# **PRIMERGY TX200 S3 Windows Storage Server 2003 R2** アレイタイプ ご使用上の注意

このたびは、弊社の PRIMERGY TX200 S3 をお買い求めいただきまして、誠にありがとうございま す。本サーバをご使用になる上での注意および追記事項がございますので、本書をよくお読みの 上、ご使用願います。

> 平成 19 年 1 月 富士通株式会社

# ■製品の呼び方

本書では、Microsoft® Windows® Storage Server 2003 R2 を Windows Storage Server 2003 R2 と 表記します。

# ■サーバのタイプの呼び方

本書では、Windows Storage Server 2003 R2 があらかじめインストールされている PRIMERGY サ ーバ製品を Windows Storage Server 2003 R2 アレイタイプと表記します。

## ■商標

Intel、Xeon は、米国インテル社の登録商標です。

Microsoft、Windows、Windows Server は、米国 Microsoft Corporation の米国およびその他の国 における登録商標です。

記載されている会社名、製品名は各社の登録商標または商標です。

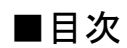

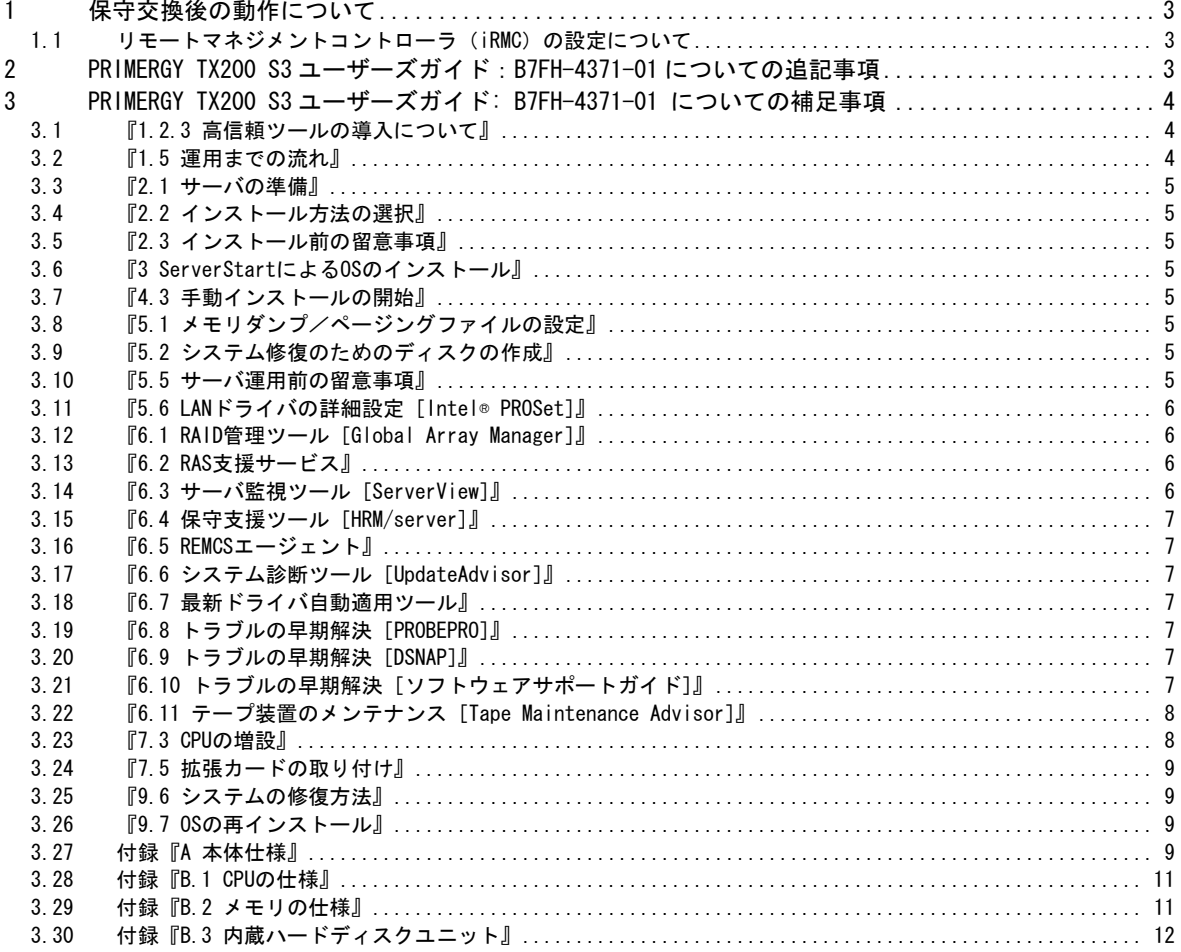

## <span id="page-2-0"></span>1 保守交換後の動作について

1.1 リモートマネジメントコントローラ (iRMC) の設定について

iRMC 機能をご利用のお客様は、以下の点にご注意願います。

iRMC の設定はお客様作業となります。装置の修理においてベースボード交換が生じた場合、以 下の情報をお客様にて再設定をお願いいたします。また、その他の設定情報に関しても正しい かご確認をお願いいたします。

・リモートマネジメントコントローラアップグレード(PG-RMCU1)「ライセンスキー」登録内容 (ご購入の場合のみ)

注意

iRMC の設定情報を復元するために必ず装置に添付されている「環境設定シート」に設定内容を 記録し、保管していただくとともに、装置添付の「Server Management Tools」による設定情報 のバックアップを行ってください。

リモートマネジメントコントローラを使用してコンソールリダイレクションを行う場合は PRIMERGY TX200 S3 ユーザーズガイドの『付録 D』をご覧ください。

## 2 PRIMERGY TX200 S3 ユーザーズガイド:B7FH-4371-01 についての追記事項

#### 『7.5.2 搭載可能な拡張カードと搭載時の注意事項(p.256)』

追記

#### $\bullet$  LAN カード

LAN カード(PG-1862/PG-1882/PG-1892)をスロット 5 に搭載する場合は、あらかじめ LAN カー ド(PG-1862/PG1882/PG-1892)に取り付けられているカナグを取り外してください。

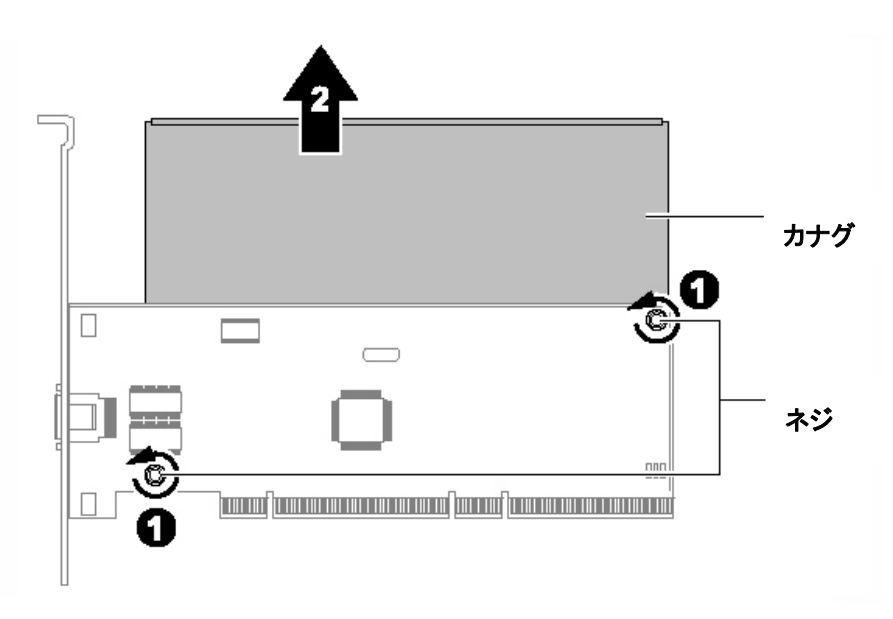

<span id="page-3-0"></span>また、PCI ボードに固定する際は、ストッパーを4箇所取り付けて固定してください。

## 『9.8.1 保守サービス(p.350)』

表:定期交換部品

訂正

**是吗…** 

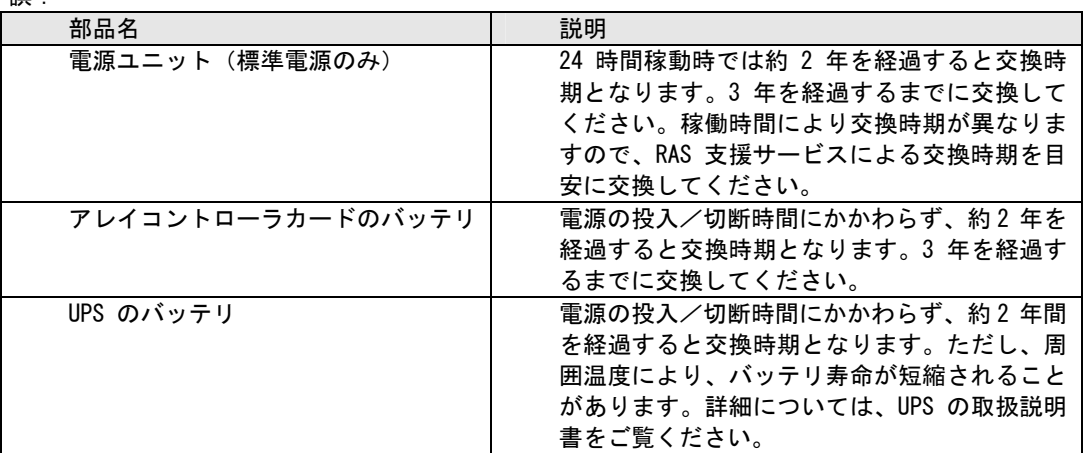

正:

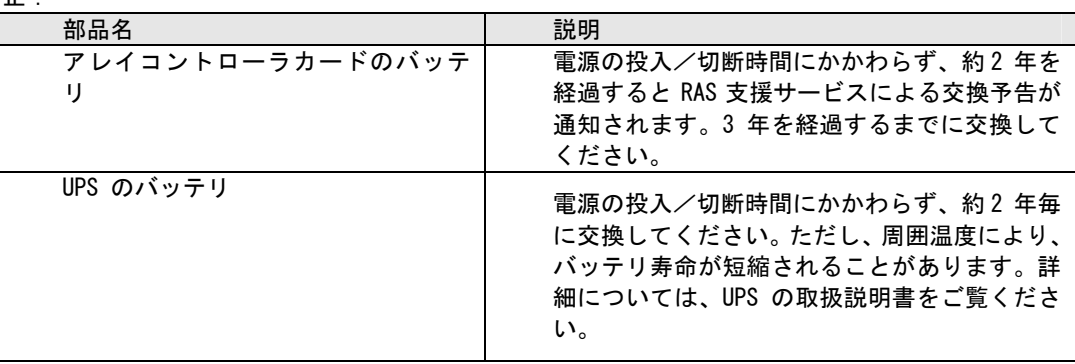

## 3 PRIMERGY TX200 S3 ユーザーズガイド: B7FH-4371-01 についての補足事項

#### 3.1 『1.2.3 高信頼ツールの導入について』

Windows Storage Server 2003 R2 アレイタイプをお使いの場合は、セットアップ CD for Windows Storage Server 2003 R2 の「PowerUp Gear」を使って高信頼ツールの一括インストールが行えま す。同 CD 内の「Windows Storage Server 2003 R2 導入・運用ガイド」の「第2章 高信頼ツール」 を参照 してください。

## 3.2 『1.5 運用までの流れ』

Windows Storage Server 2003 R2 アレイタイプ運用の際は、セットアップ CD for Windows Storage Server 2003 R2 の「Windows Storage Server 2003 R2 導入・運用ガイド」を参照してください。

#### <span id="page-4-0"></span>3. 『2.1 サーバの準備』 3.3

i W ndows Storage Server 2003 R2 では、メモリは最大 4GB までサポートします。

## 3.4 『2.2 インストール方法の選択』

るには、添付のリカバリ CD-ROM にてリカバリを行ってください。 Windows Storage Server 2003 R2 は ServerStart を使ってインストール/開封を行うことはでき ません。導入については、セットアップ CD for Windows Storage Server 2003 R2 の「Windows Storage Server 2003 R2 導入・運用ガイド」を参照してください。なお、OS を再インストールす

3.5 『2.3 インストール前の留意事項』

ステムエリアとして 73.4GB ディスク 2 台を RAID1 として構築してください。 インストールの前に、ハードディスクユニットの増設等で RAID 構成を再構築する場合は、 MegaRAID SAS ユーザーズガイドの『2.3.1 ディスクアレイ構成の作成』を確認の上、最初にシ

3.6 『3 ServerStart による OS のインストール』

Windows Storage Server 2003 R2 を ServerStart でインストールすることはできません。Windows Storage Server 2003 R2 の導入については、セットアップ CD for Windows Storage Server 2003 R2 の「Windows Storage Server 2003 R2 導入・運用ガイド」を参照してください。

3. 『4.3 手動インストールの開始』

Windows Storage Server 2003 R2 を手動インストールすることはできません。添付のリカバリ CD-ROM にて、OS をセットアップしてください。Windows Storage Server 2003 R2 の導入につい ては、セットアップ CD for Windows Storage Server 2003 R2 の「Windows Storage Server 2003 R2 導入・運用ガイド」を参照してください。

3. 8 『5.1 メモリダンプ/ページングファイルの設定』

Windows Storage Server 2003 R2 アレイタイプでの手順は、Windows Server 2003 の場合と同 じです。

3. 9 『5.2 システム修復のためのディスクの作成』

Windows Storage Server 2003 R2 アレイタイプでは、修復ディスクを使用したシステム修復は できません。添付のリカバリ CD-ROM にて、リカバリしてください。詳細は、セットアップ CD for Windows Storage Server 2003 R2 の「Windows Storage Server 2003 R2 導入・運用ガイド」の 「第 11 章 ご購入時の状態にする(リカバリ)」を参照してください。

3. 10 『5.5 サーバ運用前の留意事項』

『5.5.2 高信頼ツールの一括インストール』

<span id="page-5-0"></span>ServerStart に格納されている「高信頼ツール一括導入ツール[PowerUp Gear]」はWindows Storage Server 2003 R2 ではサポートしていません。高信頼ツールの一括インストールについては、セッ 運用ガイド」の「第2章 高信頼ツール」を参照してください。 トアップ CD for Windows Storage Server 2003 R2 の「Windows Storage Server 2003 R2 導入・

3.11 『5.6 LAN ドライバの詳細設定 [Intel® PROSet]』

『5.6.1 Intel® PROSet のインストール』

Storage Server 2003 R2 の「PowerUp Gear」を使って高信頼ツールの一括インストールが行えま す。同 CD 内の「Windows Storage Server 2003 R2 導入・運用ガイド」の「第 2 章 高信頼ツール」 Windows Storage Server 2003 R2 アレイタイプをお使いの場合は、セットアップ CD for Windows を参照してください。

Intel® PROSet を標準のインストーラでインストールするには、セットアップ CD for Windows Storage Server 2003 R2 内の以下の EXE を起動します。

「CD-ROM ドライブ]:¥Tools\GENERAL\Intel\PROSET\PROSETDX\Win32\DxSetup.EXE

3. 12 『6.1 RAID 管理ツール[Global Array Manager]』

Windows Storage Server 2003 R2 アレイタイプをお使いの場合は、セットアップ CD for Windows Storage Server 2003 R2 の「PowerUp Gear」を使って高信頼ツールの一括インストールが行えま す。同 CD 内の「Windows Storage Server 2003 R2 導入・運用ガイド」の「第2章 高信頼ツール」 を参照してください。

3. 13 『6.2 RAS 支援サービス』

Windows Storage Server 2003 R2 アレイタイプをお使いの場合は、セットアップ CD for Windows Storage Server 2003 R2 の「PowerUp Gear」を使って高信頼ツールの一括インストールが行えま す。同 CD 内の「Windows Storage Server 2003 R2 導入・運用ガイド」の「第 2 章 高信頼ツール」 を参照してください。

RAS 支援サービスのマニュアルは、本体ユーザーズガイドではなく、「PRIMERGY ドキュメント&ツ ール CD」内の以下のファイルを参照願います。

[CD-ROM ドライブ]:¥RASAssist\TX200S3\Windows\WinRAS.pdf

3. 14 『6.3 サーバ監視ツール[ServerView]』

Windows Storage Server 2003 R2 アレイタイプをお使いの場合は、セットアップ CD for Windows Storage Server 2003 R2 の「PowerUp Gear」を使って高信頼ツールの一括インストールが行えま す。同 CD 内の「Windows Storage Server 2003 R2 導入・運用ガイド」の「第2章 高信頼ツール」 を参照してください。

<span id="page-6-0"></span>3. 15 『6.4 保守支援ツール[HRM/server]』

Windows Storage Server 2003 R2 アレイタイプをお使いの場合は、セットアップ CD for Windows Storage Server 2003 R2 の「PowerUp Gear」を使って高信頼ツールの一括インストールが行えま す。同 CD 内の「Windows Storage Server 2003 R2 導入・運用ガイド」の「第 2 章 高信頼ツール」 を参照してください。

詳 細 に つ い て は 、 PRIMERGY ド キ ュ メ ン ト & ツ ー ル CD の 「 HRM/server for PRIMERGY(Windows/Linux)」の『第 2章 OSがWindowsの場合』を参照してください。

3.16 『6.5 REMCS エージェント』

Windows Storage Server 2003 R2 アレイタイプをお使いの場合は、セットアップ CD for Windows Storage Server 2003 R2 の「PowerUp Gear」を使って高信頼ツールの一括インストールが行えま す。同 CD 内の「Windows Storage Server 2003 R2 導入・運用ガイド」の「第 2 章 高信頼ツール」 を参照してください。

ト 運用ガイド」を参照してください。 詳細については、セットアップ CD for Windows Storage Server 2003 R2 の「REMCS エージェン

3. 17 『6.6 システム診断ツール[UpdateAdvisor]』

Windows Storage Server 2003 R2 アレイタイプでは、UpdateAdvisor があらかじめインストール されています。UpdateAdvisor はサーバを最新の状態にするためのツールです。詳細は、PRIMERGY TX200 S3 ユーザーズガイドを参照してください。

3. 18 『6.7 最新ドライバ自動適用ツール』

Windows Storage Server 2003 R2 アレイタイプでは使用できません。

3.19 『6.8 トラブルの早期解決 [PROBEPRO]』

Windows Storage Server 2003 R2 アレイタイプでは使用できません。

3. 20 『6.9 トラブルの早期解決[DSNAP]』

Windows Storage Server 2003 R2 アレイタイプでは、DSNAP があらかじめインストールされてい ます。DSNAP は、サーバ環境情報などの障害調査用資料を一括取得するためのツールです。詳細 は PRIMERGY TX200 S3 ユーザーズガイドを参照してください。

3. 21 『6.10 トラブルの早期解決[ソフトウェアサポートガイド]』

Windows Storage Server 2003 R2 アレイタイプでは、ソフトウェアサポートガイドがあらかじめ インストールされています。ソフトウェアサポートガイドはソフトウェアトラブル発生時に必要 な情報採取するためのツールです。詳細は、PRIMERGY TX200 S3 ユーザーズガイドを参照してく ださい。

<span id="page-7-0"></span>3.22 『6.11 テープ装置のメンテナンス [Tape Maintenance Advisor]』

す。同 CD 内の「Windows Storage Server 2003 R2 導入・運用ガイド」の「第2章 高信頼ツール」 を参照してください。 Windows Storage Server 2003 R2 アレイタイプをお使いの場合は、セットアップ CD for Windows Storage Server 2003 R2 の「PowerUp Gear」を使って高信頼ツールの一括インストールが行えま

Tape Maintenance Advisor を標準のインストーラでインストールするには、次の操作を行います。

## **必重要**

インストールする前に

- ・ メンテナンス対象のテープ装置がサーバに搭載されていることを確認してから行ってくださ い。
- ・すべてのプログラム (ウイルスワクチンプログラムなど) を終了してください。
- 1 管理者権限でサーバにログオンします。
- 2 セットアップ CD for Windows Storage Server 2003 R2 をサーバにセットします。
- 3 「スタート」ボタン→「ファイル名を指定して実行」の順にクリックします。

「ファイル名を指定して実行」画面が表示されます。

4 「名前」に以下のように入力し、[OK]をクリックします。

[CD-ROM ドライブ]:¥PROGRAMS¥Japanese¥TmAdvisor¥Setup.exe

5 インストーラが起動します。

以降、画面のメッセージに従って、インストールを行ってください。

6 インストール終了後、CD-ROM を取り出して、システムを再起動します。

3. 23 『7.3 CPU の増設』

Windows Storage Server 2003 R2 アレイタイプでは以下の CPU をサポートします。

表:使用できる CPU 一覧

| 品名                            | 型名       |
|-------------------------------|----------|
| Xeon プロセッサ 5110 (1.60GHz/4MB) | PG-FG30R |
| Xeon プロセッサ 5130 (2GHz/4MB)    | PG-FG30S |
| Xeon プロセッサ 5160 (3GHz/4MB)    | PG-FG30T |

<span id="page-8-0"></span>3.24 『7.5 拡張カードの取り付け』

以下の拡張カードは Windows Storage Server 2003 R2 では使用できません。

FAX モデムカード(FMV-FX533) 通信カード V/X (PG-1631) ISDN カード (PG-1651) G3/G4FAX カード(GP5-161) RS-232C カード (GP5-162)

#### 3.25 『9.6 システムの修復方法』

Windows Storage Server 2003 R2 アレイタイプでは、修復ディスクを使用したシステム修復はで きません。添付のリカバリCD-ROMにて、リカバリしてください。詳細は、セットアップCD for Windows Storage Server 2003 R2 の「Windows Storage Server 2003 R2 導入・運用ガイド」の 「第 11章 ご購入時の状態にする(リカバリ)」を参照してください。

システム修復の際に、ハードディスクユニットの増設やハード故障等の原因で RAID 構 成を再構築する場合は、MegaRAID SAS ユーザーズガイドの『2.3.1 ディスクアレイ構成の作成』 を確認の上、最初にシステム領域として 73. 4GB ディスク 2 台を RAID1 として構築してください。

※RAID を再構築した場合は、システム領域以外のデータも全て消えますので、必要なデータは、 再構築前のバックアップデータから復元する必要があります。十分に検討してから実施してくだ さい。

3.26 『9.7 OS の再インストール』

添付のリカバリCD-ROMにて、リカバリしてください。詳細は、セットアップCD for Windows Storage Server 2003 R2 の「Windows Storage Server 2003 R2 導入・運用ガイド」の「第 11章 ご購入時 の状態にする(リカバリ)」を参照してください。

### 3.27 付録『A 本体仕様』

Windows Storage Server 2003 R2 アレイタイプの仕様は以下のようになります。

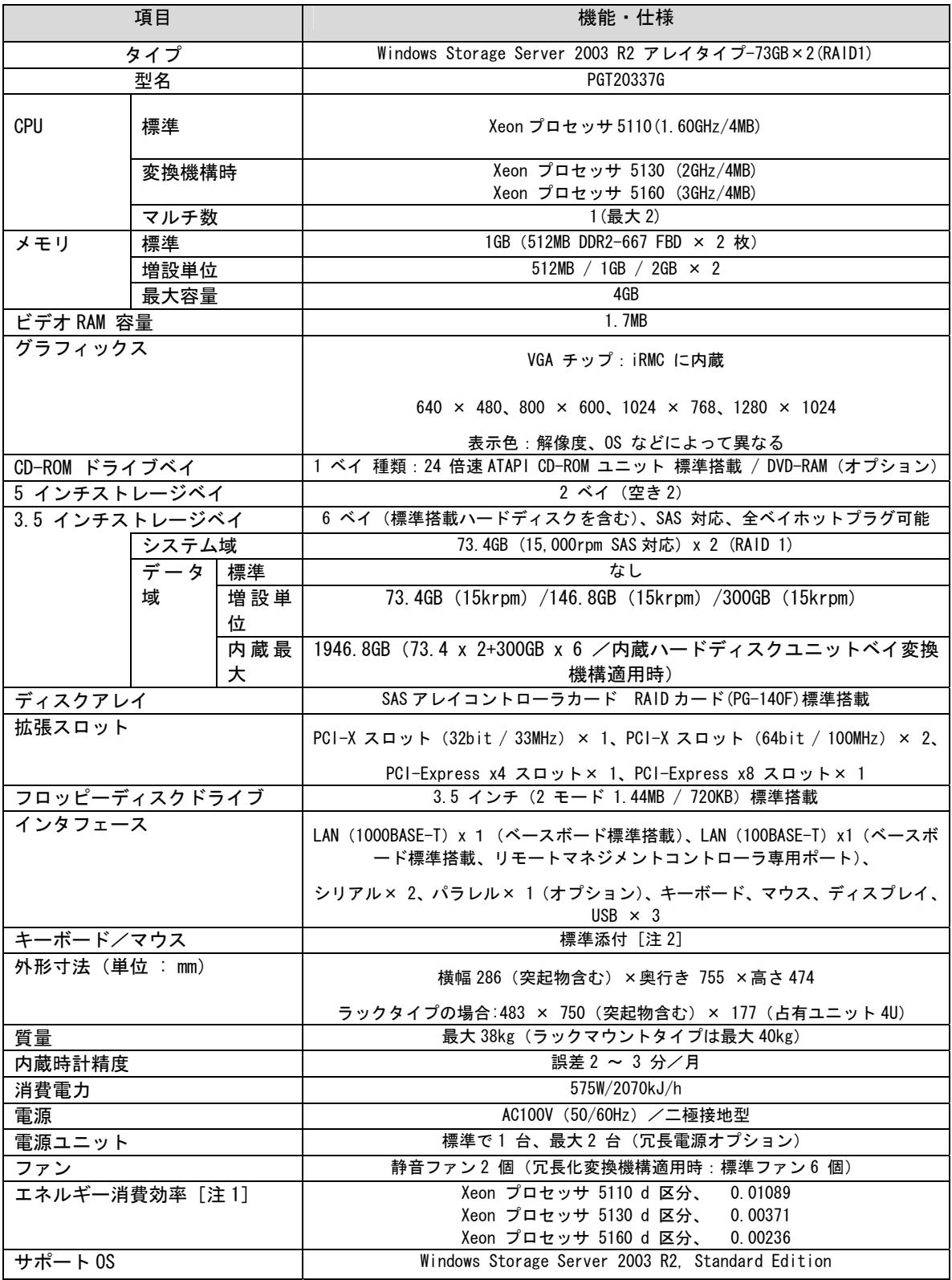

注 1: エネルギー消費効率とは、省エネ法で定める測定方法により、測定した消費電力を省エネ法で定める複合理論性能で 除したものです。

注 2: ラックマウント変換機構 (PGBR1CK20) にてラックマウントタイプに変更した場合、キーボード/ マウスは添付されま せんので、別途手配が必要です。

本サーバの仕様は、改善のため予告なしに変更することがあります。あらかじめご了承ください。

# <span id="page-10-0"></span>3.28 付録『B.1 CPU の仕様』

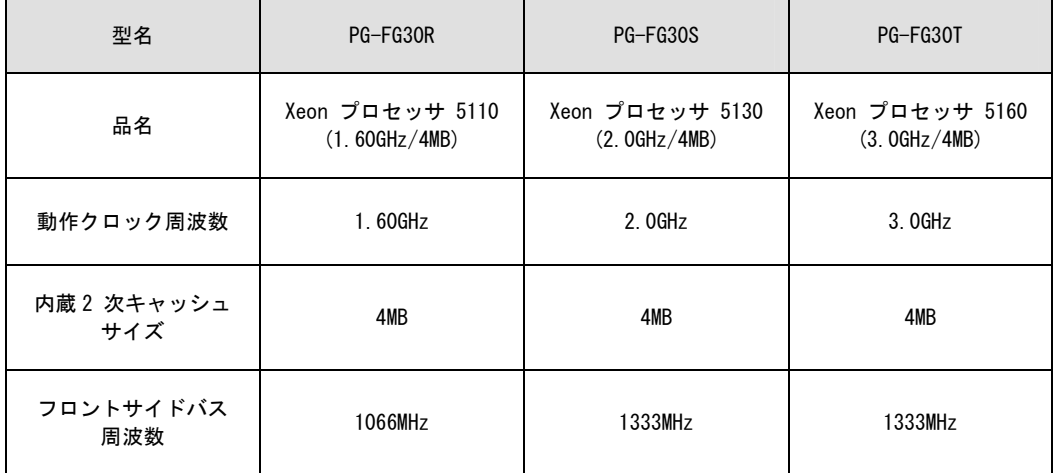

Windows Storage Server 2003 R2 アレイタイプでは以下の CPU がサポートされます。

## 3.29 付録『B.2 メモリの仕様』

Windows Storage Server 2003 R2 アレイタイプでは以下のメモリがサポートされます。

## 表:メモリ仕様

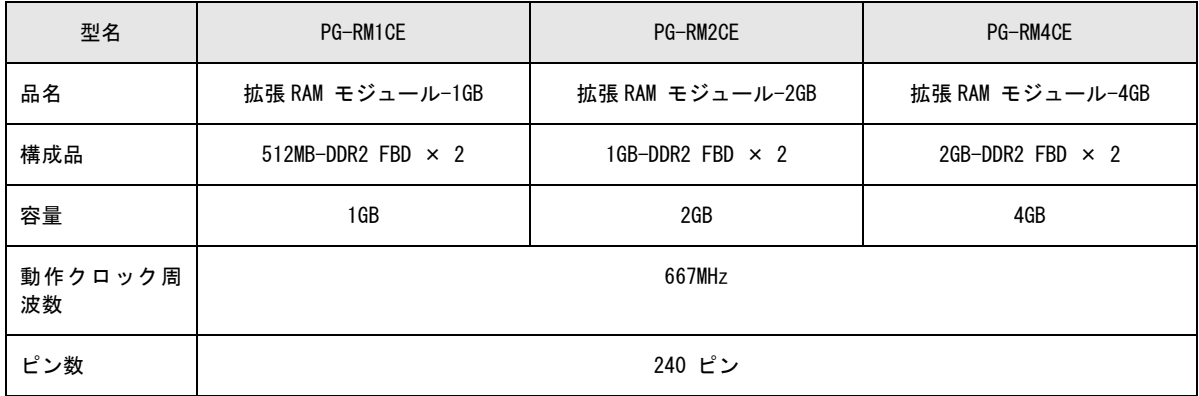

# <span id="page-11-0"></span>3.30 付録『B.3 内蔵ハードディスクユニット』

Windows Storage Server 2003 R2 アレイタイプでは以下の内蔵ハードディスクユニットが追加され ます。

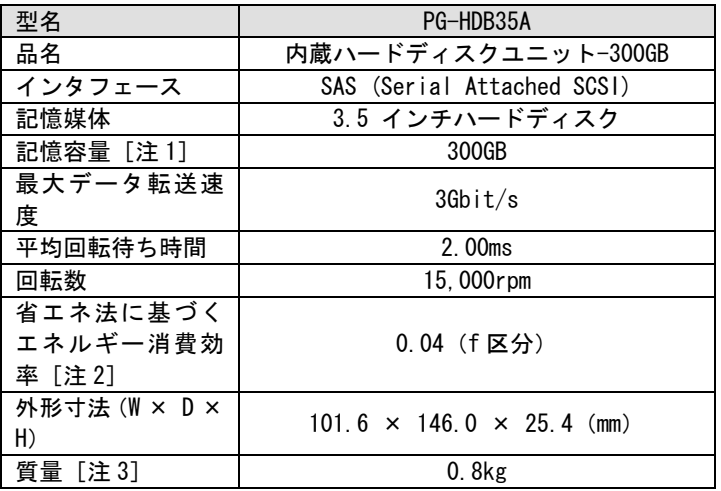

注 1: 記憶容量は、フォーマット時、1GB= 1000<sup>3</sup>byte 換算です。

注 2: 1GB あたりの消費電力です。

注 3: ホットプラグ用キャリアを含みません。

以上